# B-CONTROL BCD3000—Manual Addendum

## **Hardware installation on Windows XP (Update)**

- 1. Connect the BCD3000 to a free USB port on your computer. Leave the BCD3000 switched off.
- 2. Start Windows XP.
- 3. Put the driver/software CD-ROM supplied with the unit into the CD/DVD drive. Browse to the driver folder "Win -> Driver".
- 4. Double-click / execute the file "BCD3000setup\_1-1-2-0.exe".
- 5. Proceed as described in the manual, section 2.1.1, step 7.

## **Hardware-Installation unter Windows XP (Update)**

- 1. Verbinde die BCD3000 mit einem freien USB-Anschluss Deines Computers. Lasse die BCD3000 noch ausgeschaltet.
- 2. Starte Windows XP.
- 3. Lege die mitgelieferte "BCD3000"-CD in das CD/DVD-Laufwerk ein. Wechsele in den Treiber-Ordner "Win -> Driver".
- 4. Starte die Datei "BCD3000setup\_1-1-2-0.exe" per Doppel-Klick.
- 5. Fahre fort wie im Manual, Kapitel 2.1.1, Schritt 7.

## **Installation du matériel sous Windows XP (Update)**

- 1. Branche ton BCD3000 à un connecteur USB libre de ton ordinateur. Vérifie que le BCD3000 est éteint.
- 2. Démarre Windows XP et attends la fin de l'opération.
- 3. A présent, insert le CD-ROM contenant le pilote et le logiciel dans le lecteur de CD/DVD de l'ordinateur. Ouvre le répertoire " Win -> Driver ".
- 4. Lance le fichier " BCD3000setup\_1-1-2-0.exe " par double clic.
- 5. Continue en reprenant à l'étape 7 du chapitre 2.1.1 du manuel.

# **Instalación de hardware bajo Windows XP (actualización)**

- 1. Conecta la BCD3000 a un puerto USB libre de tu ordenador. Asegúrate de que la BCD3000 esté apagada.
- 2. Inicia Windows XP.
- 3. Introduce el CD-ROM con los drivers/software en la unidad de CD/DVD. Abre la carpeta "Win -> Driver" mediante doble clic.
- 4. Haz doble clic en el archivo "BCD3000setup\_1-1-2-0.exe" para ejecutarlo.
- 5. Procede como se indica en el paso 7 de la sección 2.1.1 del manual.

# **Installazione dell'hardware in Windows XP (Update)**

- 1. Collegare BCD3000 con un collegamento USB libero del computer. Lasciare BCD3000 ancora spento.
- 2. Avviare Windows XP.
- 3. Inserire ora il CD-ROM del driver/software in dotazione nell'unità CD/DVD. Andare nella cartella del driver "Win -> Driver".
- 4. Lanciare il file "BCD3000setup\_1-1-2-0.exe" cliccando due volte.
- 5. Proseguire come indicato nel manuale, capitolo 2.1.1, punto 7.

# **Инсталляция BCD3000 под Windows XP**

- 1. Подключите BCD3000 к свободному USB-порту компьютера. При этом BCD3000 должен быть выключен.
- 2. Включите компьютер.
- 3. Вставьте прилагаемый компакт-диск с драйверами в дисковод CD/DVD. Перейдите в папку с драйвером Win/ Driver.
- 4. Двойным щелчком запустите файл BCD3000setup\_1-1-2-0.exe.
- 5. Следуйте указаниям, описанным в инструкции в главе 2.1.1, пункте 7.

## **Instalacja urządzeń w systemie Windows XP (Aktualizacja)**

- 1. Połączyć BCD3000 z wolnym złączem USB w komputerze. Nie włączać jeszcze urządzenia BCD3000.
- 2. Uruchomić Windows XP.
- 3. Włożyć dostarczoną płytę CD-ROM ze sterownikami/oprogramowaniem do stacji CD/DVD. Przejść do katalogu ze sterownikami: Win -> Driver.
- 4. Kliknąć dwukrotnie plik "BCD3000setup\_1-1-2-0.exe" w celu jego uruchomienia.
- 5. Postępować dalej w sposób opisany w instrukcji w punkcie 2.1.1, krok 7.

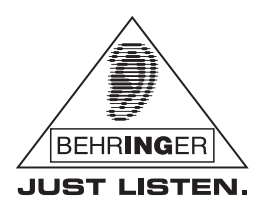

 $[en]$ 

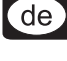

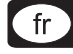

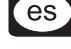

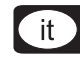

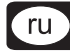

 $\mathsf{D}$ 

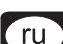

# B-CONTROL BCD3000—Manual Addendum

#### **Installatie-hardware onder Windows XP (Update)**

- 1. Verbind de BCD3000 met een vrije USB-aansluiting van je computer. Zet de BCD3000 nog niet aan.
- 2. Start Windows XP.
- 3. Doe de meegeleverde driver/software-cd-rom in de cd/dvd-lade. Verander in de driver-map "Win -> Driver".
- 4. Start de file "BCD3000setup\_1-1-2-0.exe" door dubbel te klikken.
- 5. Ga door zoals in de handleiding, hoofdstuk 2.1.1 stap 7 beschreven is.

## **Hardware-installation under Windows XP (Update)**

- 1. Forbind BCD3000 med et ledigt USB-stik på din computer. Lad BCD3000 være slukket indtil videre.
- 2. Start Windows XP.
- 3. Sæt nu den medfølgende driver/software CD-ROM ind i CD/DVD-drevet. Gå til drivermappen "Win -> Driver".
- 4. Kør filen "BCD3000setup\_1-1-2-0.exe" ved at dobbeltklikke på den.
- 5. Gå frem som beskrevet i manualen , kapitel 2.1.1, trin 7.

## **Installation av maskinvara i Windows XP (uppdatering)**

- 1. Anslut BCD3000 till ledig USB-port på din dator. Låt BCD3000 vara avstängd.
- 2. Starta Windows XP.
- 3. Lägg nu den levererade CD-ROM skivan med drivsystem/mjukvara i CD/DVD-enheten. Gå till drivrutinsmappen "Win -> Driver".
- 4. Starta filen "BCD3000setup\_1-1-2-0.exe" genom att dubbelklicka.
- 5. Fortsätt enligt manual, kapitel 2.1.1, steg 7.

# **Hardware-installation under Windows XP (Update)**

- 1. Forbind BCD3000 med et ledigt USB-stik på din computer. Lad BCD3000 være slukket indtil videre.
- 2. Start Windows XP.
- 3. Sæt nu den medfølgende driver/software CD-ROM ind i CD/DVD-drevet. Gå til drivermappen "Win -> Driver".
- 4. Kør filen "BCD3000setup\_1-1-2-0.exe" ved at dobbeltklikke på den.
- 5. Gå frem som beskrevet i manualen , kapitel 2.1.1, trin 7.

## **Instalação do hardware com Windows XP (Actualização)**

- 1. Liga o BCD3000 a uma entrada USB livre no teu computador. Não ligues, para já, o BCD3000.
- 2. Inicia o Windows XP.
- 3. Introduz agora o CD-ROM do controlador/software no dispositivo na drive de CD/DVD. Na pasta de controladores, troca "Win -> Driver".
- 4. Inicia o ficheiro "BCD3000setup\_1-1-2-0.exe" com um duplo clique.
- 5. Continua como descrito no Manual, Capítulo 2.1.1, Passo 7.

# Eγκατάσταση υλικού σε Windows XP (ενημέρωση)

- 1. Σύνδεσε το BCD3000 με μια ελεύθερη υποδοχή USB του υπολογιστή σου. Αφήστε το BCD3000 ακόμη απενεργοποιημένο.
- 2. Eκκίνησε τα Windows XP.
- 3. ÔïðïèÝôçóå ôþñá ôï óõíïäåõôéêü CD-ROM ìå ôïí ïäçãü / ôï ëïãéóìéêü óôç ìïíÜäá CD/DVD. Ìåôáâåßôå óôï öÜêåëï "Win > Driver".
- 4. Eκτελέστε το αρχείο "BCD3000setup 1-1-2-0.exe" κάνοντας διπλό κλικ πάνω του.
- 5. Προχωρήστε όπως περιγράφεται στο εγχειρίδιο, κεφάλαιο 2.1.1, βήμα 7.

# Windows XPへのハードウェアの取付け (アップデート)

- 1. ご使用のコンピュータの空きUSB ポートに BCD3000 を接続します。BCD3000 はまだオフのままにする。
- 2. Windows XP を起動させます。
- 3. 付属のドライバ / ソフトウェアCD-ROM をCD/DVD ドライブに挿入します。ドライバファイルで「Win -> Driver」と変更する。
- 4. ファイル「BCD3000setup\_1-1-2-0.exe」をダブルクリックして開始する。
- 5. マニュアル、第 2.1.1 章、ステップ 7 にあるように進む。

# Windows XP下的硬件安装(升级)

- 1. 把BCD3000同你计算机上空闲的USB接口连接。请不要启动BCD3000。
- 2. 启动Windows XP。
- 3. 现在把随同供货的驱动程序/软件CD-ROM放到CD/DVD 驱动器中。在驱动器文件加重从Win 换到Driver。
- 4. 双击打开 "BCD3000setup\_1-1-2-0.exe" 文档。
- 5. 根据使用说明中的第 2.1.1 章节,第7步中的内容继续操作。

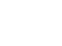

ip)

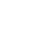

 $\mathsf{zh}$ 

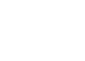

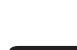

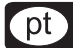

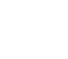

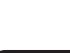

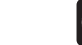

da)

 $SV$ 

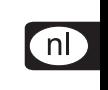

 $\mathsf{f}$ 

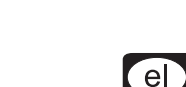